Aktiver Lautsprecher für Dante-Netzwerke Active Speaker for Dante Networks

Enceinte active pour réseaux Dante

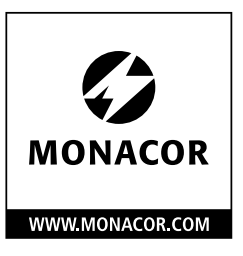

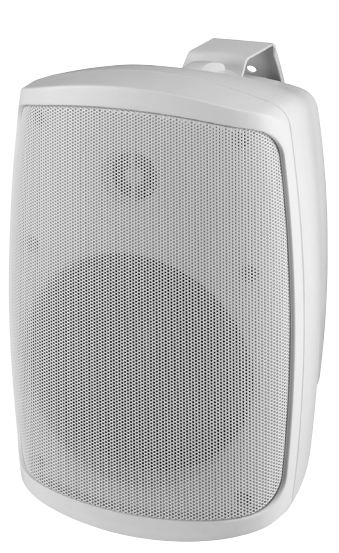

# WALL-05DTM/WS

Bestellnummer • Order Number • Référence num. 1000788

BEDIENUNGSANLEITUNG INSTRUCTION MANUAL MODE D'EMPLOI

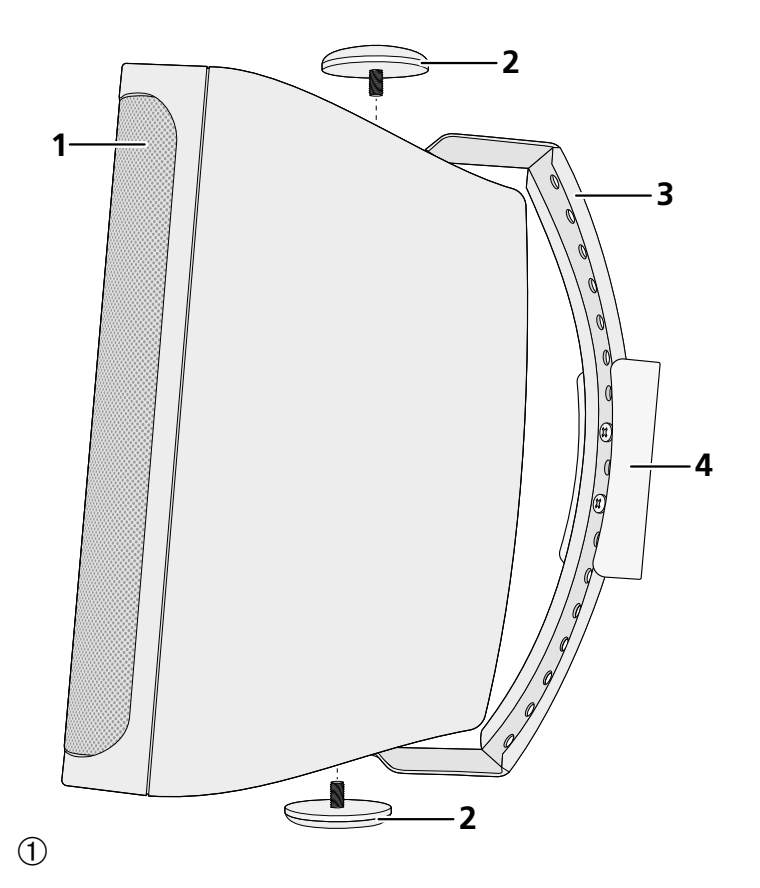

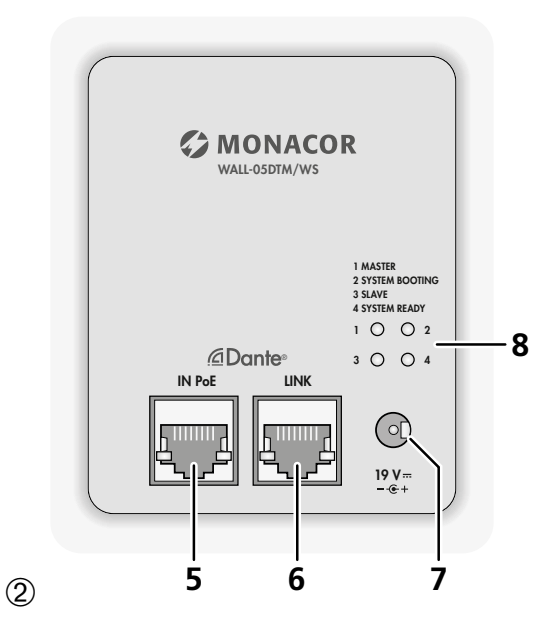

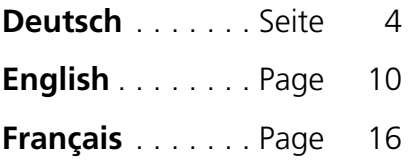

### <span id="page-3-0"></span>**Aktiver Lautsprecher für Dante-Netzwerke**

Diese Anleitung richtet sich an Installateure von Audio-Anlagen mit Kenntnissen in der Netzwerktechnik. Bitte lesen Sie die Anleitung vor dem Betrieb gründlich durch und heben Sie sie für ein späteres Nachlesen auf.

Die Abbildungen zum folgenden Text finden Sie auf Seite 2.

# **1 Übersicht**

- 1 Lautsprecher
- 2 Schrauben zur Befestigung des Lautsprechers am Bügel
- 3 Metallbügel
- 4 Kunststoffhalterung
- 5 RJ45-Buchse IN PoE zur Verbindung des Lautsprechers mit dem Netzwerk (Ethernet) und zur Stromversorgung des Lautsprechers über das Netzwerk (z. B. über einen Netzwerk-Switch mit PoE-Speisung). Die beiden LEDs an der Buchse signalisieren den Verbindungsaufbau und den Datenverkehr.
- 6 RJ45-Buchse LINK zur Weiterführung der Netzwerkverbindung z. B. an einen weiteren WALL-05DTM

Die PoE-Stromversorgung wird über diese Buchse jedoch nicht weitergeleitet. Die beiden LEDs an der Buchse signalisieren den Verbindungsaufbau und den Datenverkehr.

- 7 Stromversorgungsbuchse zum Anschluss eines 19-V-Netzgeräts alternativ zur PoE-Versorgung über den Netzwerkanschluss (5)
- 8 Status-LEDs
	- 1–MASTER
	- 2– SYSTEM BOOTING
	- 3– SLAVE
	- 4– SYSTEM READY

# **2 Wichtige Hinweise**

Das Produkt entspricht allen relevanten Richtlinien der EU und trägt deshalb das CE-Zeichen.

- Verwenden Sie das Produkt nur im Innenbereich und schützen Sie es vor Tropf- und Spritzwasser sowie vor hoher Luftfeuchtigkeit. Der zulässige Einsatztemperaturbereich beträgt 0–40°C.
- Säubern Sie das Produkt nur mit einem trockenen, weichen Tuch, niemals mit Wasser oder Chemikalien.
- Wird das Produkt falsch verwendet, nicht sicher installiert oder nicht fachgerecht repariert, kann keine Haftung für daraus resultierende Sach- oder Personenschäden und keine Garantie für das Produkt übernommen werden.

Soll das Produkt endgültig aus dem Betrieb genommen werden, entsorgen Sie es gemäß den örtlichen Vorschriften.

# **3 Einsatzmöglichkeiten**

Der kompakte Aktivlautsprecher WALL-05DTM ist für vielfältige Beschallungsaufgaben geeignet, besonders für die Festinstallation (z. B. zur Hintergrundbeschallung und für Durchsagen). Er ist als 2-Wege-System ausgeführt. Der Lautsprecher verfügt über eine Ethernet-Schnittstelle, über die er als Empfänger von Audiosignalen in ein Dante-Audionetzwerk eingebunden werden kann.

Die Stromversorgung des Lautsprechers kann über den Netzwerkanschluss erfolgen (Power over Ethernet) oder über ein zusätzliches Netzgerät.

### **3.1 Dante**

Dante ist ein von der Firma Audinate entwickeltes Audionetzwerk, bei dem es möglich ist, bis zu 512 Audiokanäle gleichzeitig zu übertragen. Dante (Digital Audio Network Through Ethernet) nutzt einen verbreiteten Ethernet-Standard und basiert auf dem Internet-Protokoll. Die Übertragung der Audiosignale erfolgt unkomprimiert, synchronisiert und mit nur minimaler Latenz. Der Vorteil gegenüber analoger Audiosignalübertragung ist eine kostengünstige Verbindung der Komponenten über Standard-Netzwerkkabel und eine geringe Störanfälligkeit auch bei langen Übertragungsstrecken. Zudem kann die Signalführung zwischen einmal miteinander verbundenen Komponenten jederzeit per Software geändert werden. Als Signalquellen dienen im Dante-Netzwerk Geräte, die als Sender (Transmitter) eingerichtet sind. Über das Programm "Dante Virtual Soundcard" der Firma Audinate lassen sich auch Computer als Signalquellen verwenden, um z. B. auf dem Computer abgespielte Audiodateien in das Dante-Netzwerk einzuspeisen.

Der Lautsprecher WALL-05DTM ist mit einem Dante-Empfangskanal ausgestattet. Die Zuordnung des Empfangskanals zu einem beliebigen Sendekanal im Dante-Netzwerk erfolgt über das Dante-Konfigurationsprogramm "Dante Controller" (☞ Kapitel 5).

*Dante® ist eine Handelsmarke von Audinate Pty Ltd.*

### **4 Installation**

Der Lautsprecher ist für die Wandmontage vorgesehen, kann aber auch als frei stehendes Gerät verwendet werden.

Zur Montage des Lautsprechers:

- 1) Die Kunststoffhalterung (4) vom Metallbügel (3) trennen und mit zwei Schrauben an der gewünschten Montagestelle (z. B. Wand oder Decke) befestigen.
- 2) Den Metallbügel (3) mit seinen beiden Kreuzschlitzschrauben an der Kunststoffhalterung befestigen. Dafür die für die gewünschte Ausrichtung des Lautsprechers am besten geeigneten Löcher im Metallbügel wählen.
- 3) Den Lautsprecher (1) mit den Schrauben (2) am Metallbügel befestigen. Vor dem Festdrehen der Schrauben den Lautsprecher auf den Beschallungsbereich ausrichten.

### **4.1 Netzwerk**

Zum Einspeisen der Audiosignale über ein Dante-Netzwerk die Buchse IN PoE (5) mit einem einzelnen Computer, einem lokalen Computernetzwerk oder, z. B. über einen Router, mit größeren Computernetzwerken verbinden. Für die korrekte Einrichtung sind unbedingt Netzwerktechnik-Kenntnisse erforderlich. Die Stromversorgung des Lautsprechers kann über dieselbe Anschlussbuchse erfolgen (☞ Kapitel 4.2).

Für die Einbindung in ein Dante-Netzwerk muss der Lautsprecher mit einem Ethernet-Switch verbunden sein, der mindestens Fast-Ethernet (Übertragungsrate 100Mbit/s) unterstützt.

Die Schnittstelle des Lautsprechers ist für eine automatische Adressvergabe voreingestellt und kann über das Programm "Dante Controller" konfiguriert werden (☞ Kapitel 5.1).

Die Buchse LINK (6) kann zur Weiterführung der Netzwerkverbindung, z. B. direkt an einen weiteren WALL-05DTM, genutzt werden. Die PoE-Stromversorgung wird über diese Buchse jedoch nicht weitergeleitet.

### **4.2 Stromversorgung**

Die Stromversorgung kann über den Netzwerkanschluss erfolgen (Power over Ethernet). Dazu die Buchse IN PoE (5) mit einem Netzwerkanschluss verbinden, der PoE liefert (z. B. PoE-Switch). Ist keine Versorgung über PoE möglich oder wird eine höhere Ausgangsleistung benötigt, ein Netzgerät mit einer stabilisierten Gleichspannung von 19V und einer Dauerbelastbarkeit von 2,5A über einen Hohlstecker mit den Maßen 5,5/2,5mm (Außen-/Innendurchmesser) an die Buchse 19V = (7) anschließen. Dabei die Polarität beachten: Innenkontakt = +.

Es sind auch niedrigere Versorgungsspannungen möglich, wodurch sich die erreichbare Verstärkerleistung entsprechend reduziert.

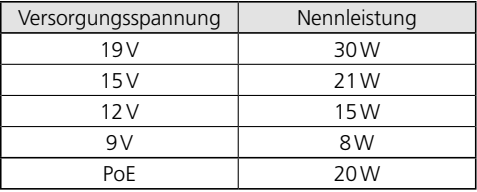

**5 Dante-Netzwerk einrichten**<br> **bi** Die Einrichtung des WALL-05DTM als Einrichtung des WALL-05DTM als the<br> **6** Finger im Dante-Netzwerk geschieht über<br>
Website der Firma Audinite kostenlos erhils<br> **is Die über das Progra** Die Einrichtung des WALL-05DTM als Empfänger im Dante-Netzwerk geschieht über das Programm "Dante Controller", das über die Website der Firma Audinate kostenlos erhältlich ist. Die über das Programm vorgenommenen Einstellungen werden in den beteiligten Sendern und Empfängern des Dante-Netzwerks gespeichert, sodass das Programm nur für die Konfiguration des Netzwerks, nicht aber während des normalen Betriebs erforderlich ist.

Das Programm "Dante Controller" von der Audinate-Website über die folgende Internet-Adresse herunterladen und installieren:

[https://www.audinate.com/products/software/](https://www.audinate.com/products/software/dante-controller) [dante-controller](https://www.audinate.com/products/software/dante-controller)

### **5.1 Gerätekonfiguration mit dem Dante-Controller**

- 1) Den Dante-Controller starten.
- 2) Warten, bis in der Matrix der gewünschte Dante-Transmitter und der WALL-05DTM (unter "Receivers") erscheinen.

**Hinweis:** Ein Nichterscheinen des WALL-05DTM oder eines Verbindungspartners kann als Grund haben, dass dasjenige Gerät

- nicht eingeschaltet ist,
- sich in einem anderen Subnetz befindet,
- sich nicht mit den anderen Dante-Geräten synchronisieren kann.

Für einen der beiden zuletzt genannten Gründe sollte das Dante-Gerät aber zumindest unter dem Reiter "Device Info" oder "Clock Status" im Network-View aufgeführt werden. Ein Aus- und Wiedereinschalten des Geräts oder das Trennen und Wiederherstellen der LAN-Verbindung könnte eine schnelle Lösung des Problems bewirken. Weitere Informationen befinden sich im Benutzerhandbuch des Dante-Controllers von Audinate.

- 3) In der Menüleiste des Dante-Controllers "Device/Device View" auswählen oder die Tastenkombination Strg+D drücken. Das Device-View-Fenster öffnet sich.
- 4) In der unter der Menüleiste erscheinenden Leiste im Drop-Down-Menü den "WALL-05DTM" auswählen.
- 5) In der dritten Leiste lassen sich unterschiedliche Informationen zu dem Gerät anzeigen und Einstellungen vornehmen. Den Reiter "Device Config" auswählen (☞ Abb. 3).
- 6) Im Feld "Rename Device" kann der Name, der im Dante-Netzwerk für das Gerät verwendet wird, geändert werden (z. B. auf einen eindeutigen Namen mit einem Bezug auf den Installationsort). Eine Änderung mit "Apply" bestätigen.
- 7) Bei Bedarf die "Sample Rate" an den gewünschten Dante-Transmitter anpassen oder eine andere gemeinsame Sample-Rate für beide Geräte festlegen.
- 8) Über den Reiter "Network Config" lassen sich bei Bedarf die Netzwerkeinstellungen für die Dante-Schnittstelle des WALL-05DTM ändern.

### **5.2 Routing mit dem Dante-Controller**

Im "Network View"-Fenster unter dem Reiter "Routing" sind die Sender des Dante-Netzwerks in Spalten ("Transmitters") angeordnet und die Empfänger in Zeilen ("Receivers"). Über diese Matrix lassen sich die Sende- und Empfangskanäle der Geräte einander zuweisen.

- 1) In der Spalte des gewünschten Dante-Transmitters auf das ⊞ klicken, um seine Sendekanäle anzuzeigen und in der Zeile des WALL-05DTM auf das ⊞ klicken, um seinen Empfangskanal anzuzeigen. (☞ Abb. 4).
- 2) Ausgehend von der Spalte des gewünschten Sendekanals bis zur Zeile des Empfangskanals vom WALL-05DTM navigieren und auf das Feld am Schnittpunkt klicken.
- 3) Warten, bis das Feld einen grünen Kreis mit weißem Haken √ anzeigt.

Auf der Audinate-Website kann zum Dante-Controller ein englisches Benutzerhandbuch (User Guide) heruntergeladen werden unter:

[https://www.audinate.com/resources/](https://www.audinate.com/resources/technical-documentation) [technical-documentation](https://www.audinate.com/resources/technical-documentation)

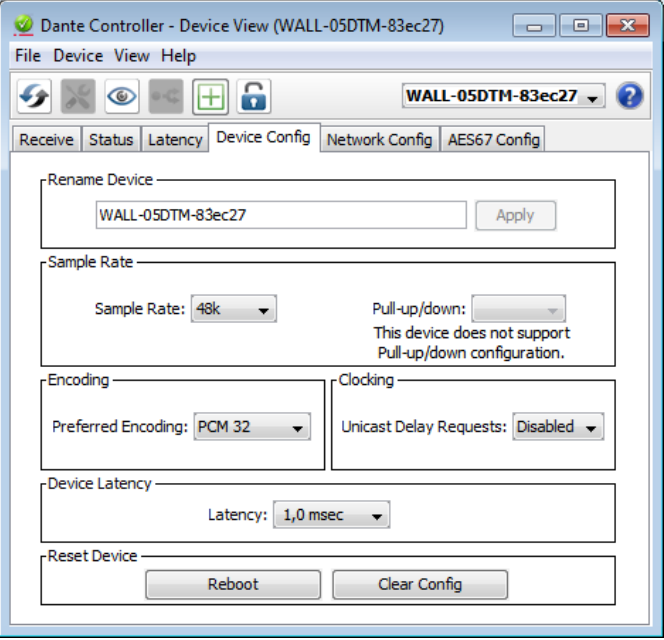

➂ Device-View vom WALL-05DTM

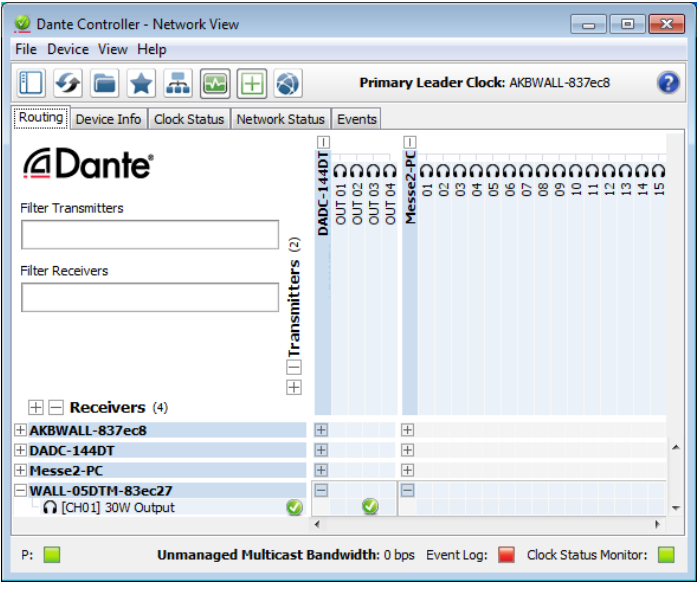

➃ Audio-Routing von der Tonquelle DADC-144DT zum Empfänger WALL-05DTM

Beim Anschluss an die Stromversorgung (über externes Netzgerät oder PoE) leuchten kurz die Status-LEDs (8) in folgender Reihenfolge:

1) 2–SYSTEM BOOTING

2) 1–MASTER und 2–SYSTEM BOOTING

3) 1–MASTER und 4–SYSTEM READY

Ist der Lautsprecher im Dante-Netzwerk als Taktempfänger (Clock-Slave) eingerichtet, leuchten anschließend dauerhaft folgende LEDs: 3–SLAVE und 4– SYSTEM READY.

**8 B Inbetriebnahme**<br> **8 B externs Netzgerät** oder Posterns Netzgerät oder Posterns Netzgerät oder Posterns Netzgerät of Posterns 3 1 – MASTER und 4–SYST 3) 1 – MASTER und 4–SYST 1 3) 1 – MASTER und 4–SYST 1 list d Wenn die beiden LEDs 1 und 2 blinken, ist ein Fehler bei der Verbindung aufgetreten. In diesem Fall den WALL-05DTM von der Stromversorgung (bzw. PoE-Verbindung) trennen und nach frühestens 30 Sekunden erneut verbinden.

### **6.1 Pegeleinstellung**

Der Lautsprecher selbst verfügt über keine Bedienelemente. Die Einstellung der Lautstärke muss über ein Audiosignal einer Dante-Signalquelle (Transmitter) mit entsprechendem digitalen Pegelwert erfolgen.

Stellen sie den Signalpegel an der Tonquelle nur so hoch ein, dass das Signal vom Lautsprecher nicht verzerrt wiedergegeben wird.

**Hinweis:** Der maximal mögliche Signalpegelwert ist von der Höhe der verwendeten Versorgungsspannung abhängig. Je höher die Versorgungsspannung, desto höhere Pegelwerte können verzerrungsfrei wiedergegeben werden.

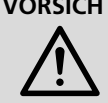

**VORSICHT** Stellen Sie die Lautstärke der Audioanlage nicht zu hoch ein. Hohe Lautstärken können auf Dauer das Gehör schädigen!

## **7 Technische Daten**

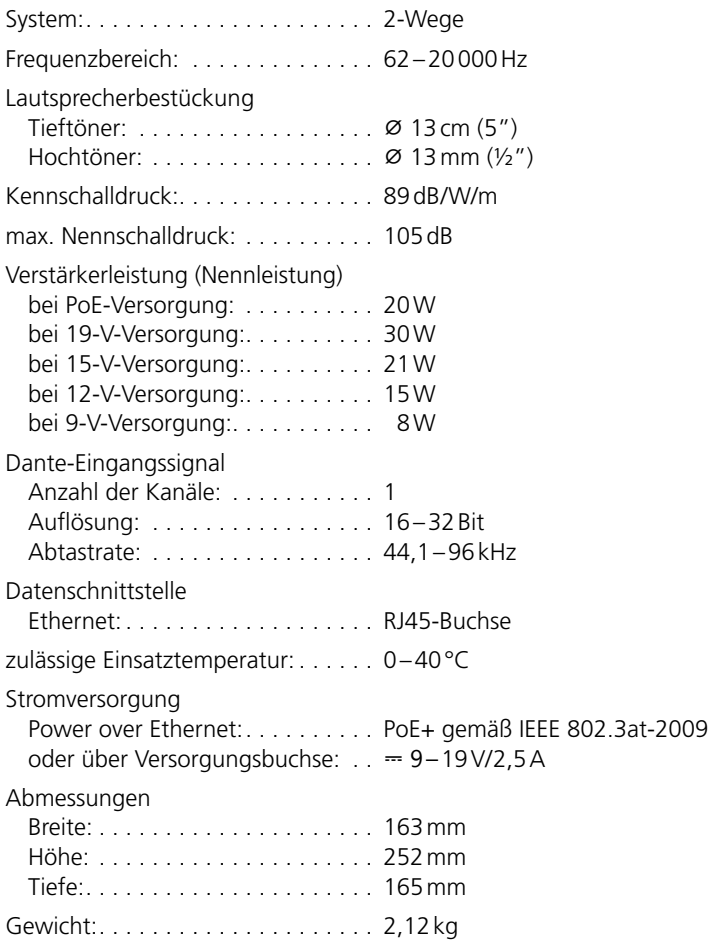

Änderungen vorbehalten.

### <span id="page-9-0"></span>**Active Speaker for Dante Networks**

These instructions are intended for audio system installers with knowledge of network technology. Please read the instructions carefully prior to operation and keep them for later reference.

The figures relating to the text below can be found on page 2.

# **1 Overview**

- 1 Speaker
- 2 Screws for fastening the speaker to the bracket
- 3 Metal bracket
- 4 Plastic support
- 5 RJ45 jack IN PoE to connect the speaker to the network (Ethernet) and to supply the speaker with power via the network (e. g. via a network switch with PoE power supply). The two LEDs at the jack indicate connection establishment and data communication.
- 6 RJ45 jack LINK to route the network connection (e. g. to an additional WALL-05DTM) The PoE power supply, however, is not routed via this jack. The two LEDs at the jack indicate connection establishment and data communication.
- 7 Power supply jack to connect a 19V power supply unit as an alternative to the PoE power supply via the network jack (5)
- 8 Status LEDs
	- 1–MASTER
	- 2– SYSTEM BOOTING
	- 3– SLAVE
	- 4– SYSTEM READY

# **2 Important Notes**

The product corresponds to all relevant directives of the EU and is therefore marked with  $\epsilon$ 

The product corresponds to the relevant UK legislation and is therefore marked with UKCA.

- The product is suitable for indoor use only. Protect it against dripping water, splash water and high air humidity. The admissible ambient temperature range is 0–40°C.
- For cleaning the product, only use a dry, soft cloth; never use water or chemicals.
- No quarantee claims for the product and no liability for any resulting personal damage or material damage will be accepted if the product is not correctly used, if it is not safely installed or not expertly repaired.

If the product is to be put out of operation definitively, dispose of the product in accordance with local regulations.

# **3 Applications**

The compact active speaker WALL-05DTM is suited for versatile PA applications, especially for fixed installation (e. g. for background sound and announcements). The speaker is designed as a 2-way system. The speaker features an Ethernet interface that allows the speaker to be integrated into a Dante audio network as a receiver of audio signals.

The speaker is supplied with power via the network connection (Power over Ethernet) or via an additional power supply unit.

## **3.1 Dante**

Dante, an audio network developed by the company Audinate, allows transmission of up to 512 audio channels at the same time. Dante (Digital Audio Network Through Ethernet) uses a common Ethernet standard and is based on the Internet protocol. The transmission of audio signals is uncompressed and synchronized, with minimum latency. The advantage over analog audio signal transmission is a cost-effective connection of components via standard network cables and low susceptibility to interference, even in case of long transmission paths. In addition, signal routing between components that have once been connected can be changed by software at any time. In the Dante network, devices configured as transmitters are used as signal sources. By means of the program "Dante Virtual Soundcard" from the company Audinate, computers can also be used as signal sources, e. g. to feed audio files replayed on the computer to the Dante network.

The speaker WALL-05DTM is equipped with one Dante receiving channel. The receiving channel is assigned to any transmitting channel in the Dante network via the Dante configuration program "Dante Controller" (☞ chapter 5).

*Dante® is a trademark of Audinate Pty Ltd.*

### **4 Installation**

The speaker is designed for being installed on a wall, but it can also be set up on its own.

To install the speaker:

- 1) Remove the plastic support (4) from the metal bracket (3). Then use two screws to fasten the support at the desired location (e. g. wall or ceiling).
- 2) Fasten the metal bracket (3) to the plastic support, using the two recessed head screws of the bracket. Use the holes in the metal bracket which are most suitable for the desired speaker alignment.
- 3) Use the screws (2) to fasten the speaker (1) to the metal bracket. Align the speaker to the desired sound zone before fastening the screws.

### **4.1 Network**

To feed in audio signals via a Dante network, connect the jack IN PoE (5) to an individual computer, a local computer network or (via a router, for example) to a large computer network. For correct configuration, knowledge of network technology is indispensable. The speaker can be supplied with power via the same connection  $jack$  ( $\sqrt{3}$  chapter 4.2).

For integration into a Dante network, the speaker must be connected to an Ethernet switch that supports at least Fast Ethernet (transmission rate 100 Mbit/s).

The interface of the speaker is preset to automatic address assignment; configuration via the program "Dante Controller" is possible (☞ chapter 5.1).

The jack LINK (6) can be used for routing the network connection, e. g. directly to an additional WALL-05DTM. The PoE power supply, however, is not routed via this jack.

### **4.2 Power supply**

Power supply can be made via the network connection (Power over Ethernet): Connect the jack IN PoE (5) to a network connection providing PoE (e. g. PoE switch). If power supply via PoE is not possible or if a higher output power is required, use a DC power connector with the dimensions 5.5/2.5 mm (outside/inside diameter) to connect a regulated 19V DC power supply unit with a permanent rating of 2.5A to the jack  $19V = (7)$ . Observe the correct polarity: inside contact  $= +$ .

Lower supply voltages are also possible, resulting in a corresponding reduction of the amplifier power that can be achieved.

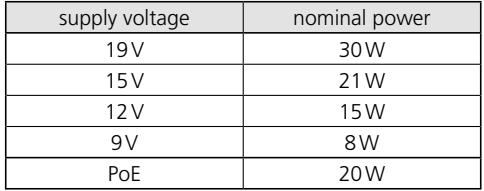

# **Network**

**12Englisherial configuration of the Dante Network Controllar Controllar Controllar and the program "Doctorbite", available as a freedomiologic to Controller ", available as a freedomiologic the eversion of the program** WALL-05DTM is configured as a receiver in the Dante network by means of the program "Dante Controller", available as a free download on the website of the company Audinate. The settings made via the program will be saved in the corresponding transmitters and receivers of the Dante network so that the program is only required for network configuration but not for normal operation.

Download and install the program "Dante Controller" from the Audinate website via the following Internet address:

[https://www.audinate.com/products/software/](https://www.audinate.com/products/software/dante-controller) [dante-controller](https://www.audinate.com/products/software/dante-controller)

### **5.1 Configuration of the device with the Dante Controller**

- 1) Start the Dante Controller.
- 2) Wait for the desired Dante transmitter and WALL-05DTM to appear in the matrix (under "Receivers").

**Note:** If WALL-05DTM or one of the devices fails to appear, the reason may be that

- the corresponding device has not been switched on
- the device is in a different subnet
- the device is not able to synchronize with the other Dante devices.

However, if one of the two last-mentioned reasons applies, the Dante device should at least appear under the tab "Device Info" or "Clock Status" in the network view. It may solve the problem to switch the device off and on again or to disconnect and reconnect the LAN connection. For further information please refer to the user manual of the Dante Controller from Audinate.

- 3) In the menu bar of the Dante Controller, select "Device/Device View" or use the shortcut Ctrl+D. The Device View window will open.
- 4) Select "WALL-05DTM" in the bar of the dropdown menu appearing beneath the menu bar.
- 5) The third bar can be used to indicate information on the device and to make settings. Select the tab "Device Config" (☞ fig. 3).
- 6) In the field "Rename Device", the name used for the device in the Dante network can be changed (e. g. to a specific name referring to the place of installation). Click "Apply" to confirm the change.
- 7) Adjust the "Sample Rate" to the desired Dante transmitter or set a different common sample rate for both devices, if required.
- 8) Use the tab "Network Config" to change the network settings for the Dante interface of WALL-05DTM, if required.

## **5.2 Routing with the Dante Controller**

In the "Network View" window under the "Routing" tab, the transmitters of the Dante network are arranged in columns ("Transmitters") and the receivers in rows ("Receivers"). The transmitting and receiving channels of the devices can be assigned to each other via this matrix.

- 1) Click on the ⊞ in the column of the desired Dante transmitter to display its transmitting channels and click on the ⊞ in the row of WALL-05DTM to display its receiving channel  $(T \otimes$  fig. 4).
- 2) Navigate from the column of the desired transmitting channel to the row of the receiving channel of WALL-05DTM and click the field at the intersection point.
- 3) Wait for the field to show a green circle with a white check mark ✔.

An English user guide for the Dante Controller is available for download on the Audinate website:

[https://www.audinate.com/resources/](https://www.audinate.com/resources/technical-documentation) [technical-documentation](https://www.audinate.com/resources/technical-documentation)

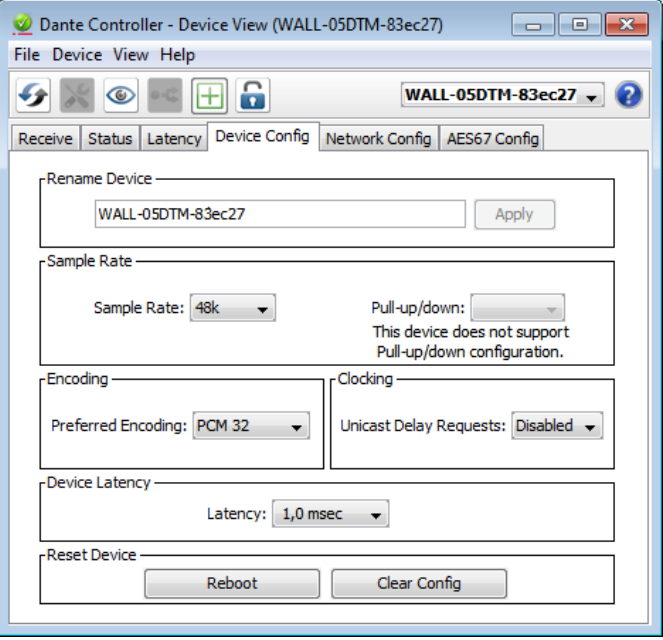

3 Device View of WALL-05DTM

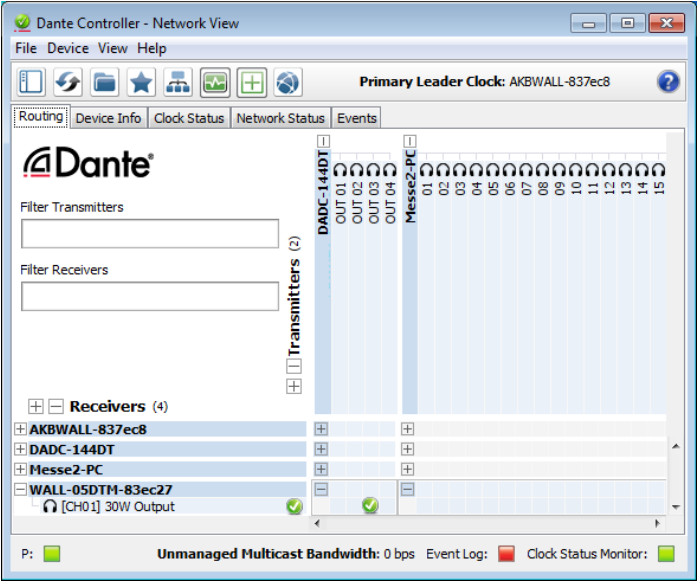

4) Audio routing from the audio source DADC-144DT to the receiver WALL-05DTM

When connecting the device to the power supply (via external power supply unit or PoE), the status LEDs (8) light up briefly in the following order:

1) 2–SYSTEM BOOTING

2) 1–MASTER and 2–SYSTEM BOOTING

3) 1–MASTER and 4–SYSTEM READY

When the speaker is set up in the Dante network as a clock slave, the following LEDs are permanently on:

3–SLAVE and 4–SYSTEM READY

If both LEDs 1 and 2 flash, a connection error has occurred. In this case, disconnect WALL-05DTM from the power supply (or PoE connection) and reconnect after a minimum of 30 seconds.

### **6.1 Level adjustment**

The speaker itself has no control elements. The volume is adjusted via an audio signal from a Dante signal source (transmitter) with a corresponding digital level value.

Only set the signal level at the audio source to such a value that the signal from the speaker is not distorted.

**14English** When connecting the device play (via external power supply (via external power supply (via external power supply corder:<br>
12 - SYSTEM BOOTING<br>
21 - MASTER and 2 - SYSTEI<br>
21 - MASTER and 4 - SYSTEI<br>
When the **Note:** The maximum possible signal level depends on the level of the supply voltage used. The higher the supply voltage, the higher the level values that can be reproduced without distortion.

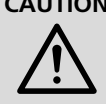

**CAUTION** Never adjust the audio system to a very high volume. Permanent high volumes may damage your hearing!

# **7 Specifications**

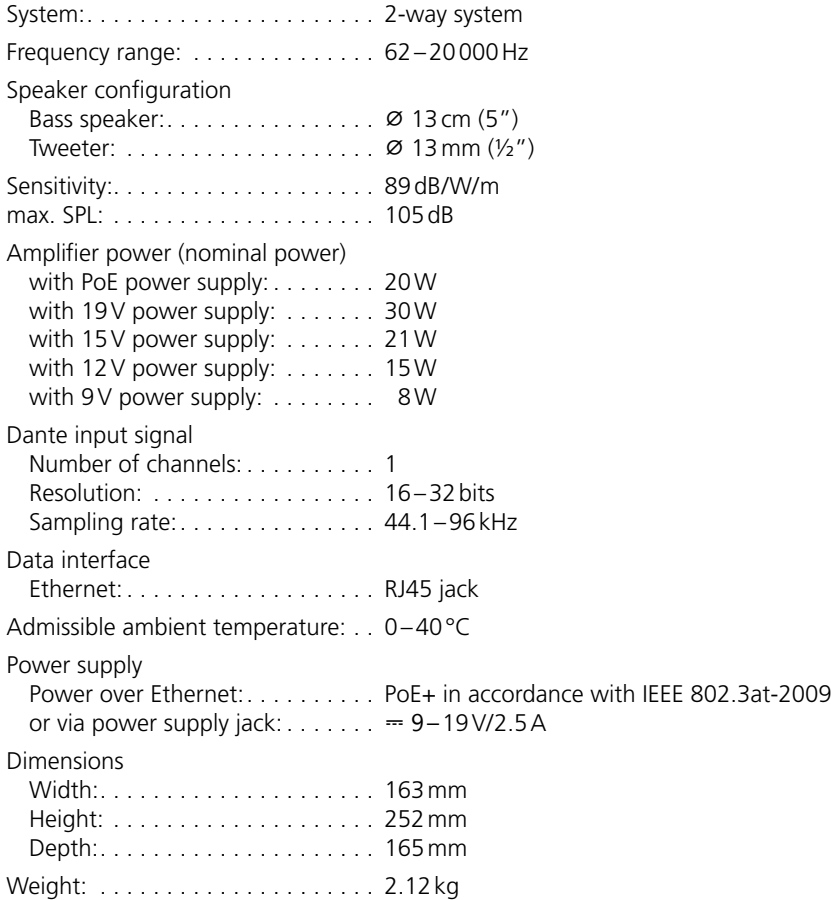

Subject to technical modification.

### <span id="page-15-0"></span>**Enceinte active pour réseaux Dante**

Cette notice s'adresse aux installateurs de systèmes audio avec des connaissances en technologie réseau. Veuillez lire la présente notice avec attention avant le fonctionnement et conservez-la pour pouvoir vous y reporter ultérieurement.

Vous trouverez les illustrations du texte suivant à la page 2.

# **1 Présentation**

- 1 Enceinte
- 2 Vis pour fixer l'enceinte sur l'étrier
- 3 Etrier métallique
- 4 Support plastique
- 5 Prise RJ45 IN PoE pour relier l'enceinte à un réseau (Ethernet) et pour alimenter l'enceinte via le réseau (par exemple via un Switch réseau avec alimentation PoE).

Les deux LEDs sur la prise indiquent l'établissement de la connexion et le trafic de données.

6 Prise RJ45 LINK pour diriger la connexion réseau par exemple vers une autre WALL-05DTM

L'alimentation PoE n'est pas dirigée via cette prise. Les deux LEDs sur la prise indiquent l'établissement de la connexion et le trafic de données.

- 7 Prise alimentation pour brancher un bloc secteur 19V à la place d'une alimentation PoE via la connexion réseau (5)
- 8 LEDs d'état
	- 1–MASTER
	- 2– SYSTEM BOOTING
	- 3– SLAVE
	- 4– SYSTEM READY

# **2 Conseils importants**

Le produit répond à toutes les directives nécessaires de l'Union européenne et porte donc le symbole  $C \in$ .

- Le produit n'est conçu que pour une utilisation en intérieur. Protégez-le des éclaboussures, de tout type de projections d'eau et d'une humidité élevée de l'air. La température ambiante admissible est 0–40°C.
- Pour le nettoyage, utilisez un chiffon sec et doux, en aucun cas de produits chimiques ou d'eau.
- Nous déclinons toute responsabilité en cas de dommages corporels ou matériels résultants si le produit n'est pas correctement utilise, s'il n'est pas installé d'une manière sûre ou s'il n'est pas réparé par une personne habilitée ; de même, la garantie deviendrait caduque.

Lorsque le produit est définitivement retiré du service, éliminez-le conformément aux directives locales.

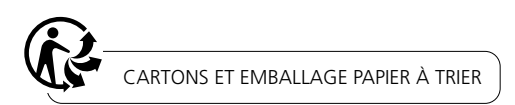

# **3 Possibilités d'utilisation**

L'enceinte active compacte WALL-05DTM est adaptée pour différentes applications de sonorisation, en particulier pour une installation fixe (par exemple pour une sonorisation d'ambiance et des annonces). Elle est conçue comme système 2 voies. L'enceinte dispose d'une interface Ethernet via laquelle l'enceinte peut être intégrée comme récepteur de signaux audio dans un réseau audio Dante.

L'alimentation de l'enceinte peut se faire soit via la connexion réseau (Power over Ethernet) soit via un bloc secteur supplémentaire.

### **3.1 Dante**

Dante est un réseau audio développé par la société Audinate avec lequel il est possible de transmettre simultanément jusqu'à 512 canaux audio. Dante (Digital Audio Network Through Ethernet) utilise un standard Ethernet répandu et se base sur le protocole Internet. La

transmission des signaux audio se fait de manière non compressée, synchronisée et avec une latence minimale. L'avantage par rapport à une transmission analogique de signaux audio est la connexion des composants via un câble réseau standard à un prix faible et une faible sensibilité aux interférences même pour de longues distances. De plus, la transmission du signal entre les composants reliés entre eux peut à tout moment être modifiée via le logiciel. Dans le réseau Dante, les appareils installés comme émetteurs (Transmitter) servent de source de signal. Via le programme «Dante Virtual Soundcard» de la société Audinate, on peut également utiliser des ordinateurs comme sources de signal, pour par exemple insérer des fichiers audio lus sur l'ordinateur dans le réseau Dante.

L'enceinte WALL-05DTM est dotée d'un canal de réception Dante. L'attribution du canal de réception à un canal émetteur souhaité dans le réseau Dante se fait via le programme de configuration Dante «Dante Controller» (☞ chapitre 5).

*Dante® est une marque déposée de Audinate Pty Ltd.*

### **4 Installation**

L'enceinte est prévue pour un montage mural, mais elle peut également être posée directement.

Pour monter l'enceinte :

- 1) Retirez le support plastique (4) de l'étrier métallique (3) et vissez avec deux vis à l'endroit de montage souhaité (par exemple mur ou plafond).
- 2) Fixez l'étrier métallique (3) avec ses deux vis cruciformes sur le support plastique. Choisissez sur l'étrier métallique les trous les mieux adaptés en fonction de l'orientation souhaitée de l'enceinte.
- 3) Fixez l'enceinte (1) avec les vis (2) sur l'étrier métallique. Avant de visser complètement, orientez l'enceinte vers la zone de sonorisation.

### **4.1 Réseau**

Pour insérer les signaux audio via un réseau Dante, reliez la prise IN PoE (5) avec un ordinateur individuel, un réseau local d'ordinateurs ou, par

exemple, via un routeur à des réseaux d'ordinateurs plus vastes. Pour une installation correcte, des connaissances en technologie réseau sont indispensables. L'alimentation de l'enceinte se fait via la même prise de branchement (☞ chapitre 4.2).

Pour une intégration dans un réseau Dante, l'enceinte doit être reliée à un switch Ethernet supportant Fast-Ethernet au moins (taux de transmission 100Mbits/s).

L'interface de l'enceinte est préréglée pour une attribution automatique de l'adresse et peut être configurée via le programme «Dante Controller» (☞ chapitre 5.1).

La prise LINK (6) peut être utilisée pour diriger la connexion réseau, par exemple directement vers une autre WALL-05DTM. L'alimentation PoE n'est cependant pas dirigée vers cette prise.

### **4.2 Alimentation**

L'alimentation peut se faire via la connexion réseau (Power over Ethernet). Pour ce faire, reliez la prise IN PoE (5) à la connexion réseau délivrant le PoE (par exemple Switch PoE). Si aucune alimentation par PoE n'est possible ou si une puissance supérieure de sortie est nécessaire, reliez un bloc secteur avec une tension continue stabilisée de 19V et une charge continue de 2,5A via une fiche alimentation 5,5/2,5mm (diamètre extérieur/diamètre intérieur) à la prise 19V⎓ (7). Veillez à respecter la polarité : contact  $interne = +$ .

Des tensions d'alimentation plus faibles sont également possibles, cela réduit en conséquence la puissance atteignable de l'amplificateur.

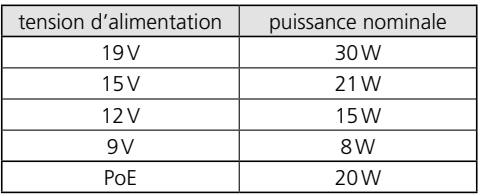

**18Francialainton de la WALL-05DTM (L'installaiton de la WALL-05DTM en la WALL-05DTM and the streament wind is the internet de la sociétie programme ne solit nécessaire profinement via les internet de la sociétie interne** L'installation de la WALL-05DTM comme récepteur dans le réseau Dante se fait via le programme «Dante Controller» disponible gratuitement via le site internet de la société Audinate. Les réglages effectués via le programme sont mémorisés dans les émetteurs et récepteurs participants du réseau Dante de telle sorte que le programme ne soit nécessaire que pour la configuration du réseau et pas pendant le fonctionnement normal.

Le programme «Dante Controller» peut être téléchargé puis installé depuis le site Audinate via l'adresse suivante :

[https://www.audinate.com/products/software/](https://www.audinate.com/products/software/dante-controller) [dante-controller](https://www.audinate.com/products/software/dante-controller)

### **5.1 Configurer des appareils avec le Dante Controller**

- 1) Démarrez le Dante Controller.
- 2) Attendez jusqu'à ce que l'émetteur Dante souhaité et la WALL-05DTM (sous «Receivers») s'affichent dans la matrice.

**Remarque :** Si la WALL-05DTM ou un partenaire de connexion n'apparaît pas, la raison peut être :

- l'appareil n'est pas allumé,
- l'appareil se trouve dans un autre sous-réseau,
- l'appareil ne peut pas être synchronisé avec les autres appareils Dante.

Pour une des deux raisons citées en dernier, il faut que l'appareil Dante soit présenté au moins dans la visualisation Network sous l'onglet «Device Info» ou «Clock Status». Arrêter puis redémarrer ou couper la liaison vers le Switch puis la réactiver pourrait être une solution rapide au problème. Vous trouverez des informations complémentaires dans le manuel d'utilizsation du Dante Controller de Audinate.

- 3) Dans la barre de menu du Dante Controller, sélectionnez «Device/Device View» ou appuyez sur la combinaison de touches Ctrl+D. La fenêtre «Device View» s'affiche.
- 4) Dans la barre s'affichant sous la barre de menu, dans le menu déroulant, sélectionnez la «WALL-05DTM».
- 5) Dans la troisième barre, différentes informations sur l'appareil s'affichent et on peut effectuer des réglages. Sélectionnez l'onglet «Device Config» (voir schéma 3).
- 6) Dans le champ «Rename Device», il est possible de modifier le nom utilisé pour l'appareil dans le réseau Dante (par exemple un nom unique en rapport avec le lieu d'installation). Confirmez toute modification avec «Apply».
- 7) Si besoin, adaptez le «Sample Rate» à l'émetteur Dante souhaité ou définissez un autre Sample Rate (taux d'échantillonnage) commun pour les deux appareils.
- 8) Via l'onglet «Network Config», vous pouvez si besoin modifier les réglages réseau pour l'interface Dante de la WALL-05DTM.

## **5.2 Routage avec le Dante Controller**

Dans la fenêtre «Network View», sous l'onglet «Routing», les émetteurs du réseau Dante sont organisés en colonnes («Transmitters») et les récepteurs en lignes («Receivers»). Via cette matrice, on peut attribuer les canaux d'émission et de réception des appareils les uns aux autres.

- 1) Dans la colonne de l'émetteur Dante souhaité, cliquez sur le symbole ⊞ pour afficher ses canaux d'émission et dans la ligne de la WALL-05DTM, cliquez sur ⊞ pour afficher son canal de réception (☞ schéma 4).
- 2) En partant de la colonne du canal d'émission voulu, naviguez jusqu'à la ligne du canal de réception de la WALL-05DTM et cliquez sur le champ à l'intersection.
- 3) Attendez jusqu'à ce que le champ affiche un cercle vert coché en blanc ✔.

Sur le site de Audinate, il est possible de télécharger un manuel d'utilisation en anglais du Dante Controller :

[https://www.audinate.com/resources/](https://www.audinate.com/resources/technical-documentation) [technical-documentation](https://www.audinate.com/resources/technical-documentation)

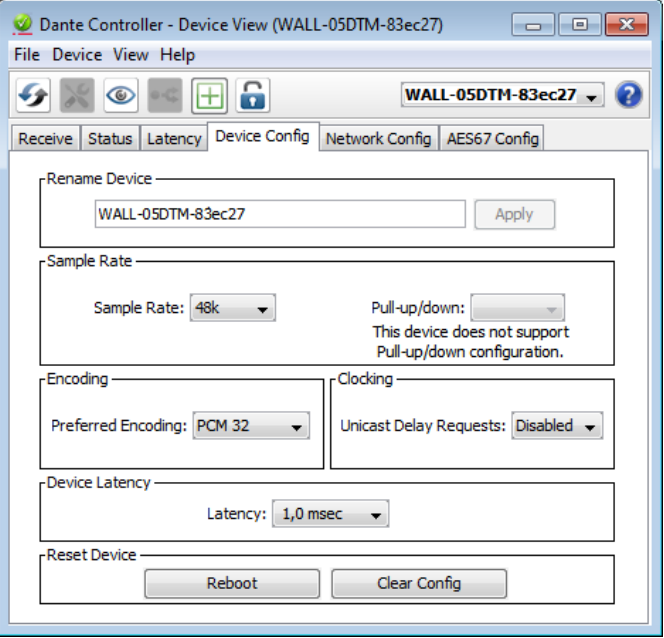

3 Device View de la WALL-05DTM

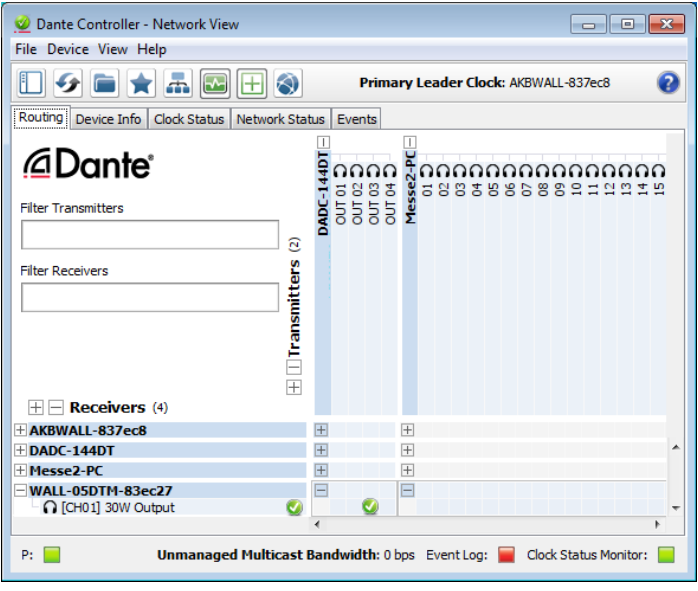

4) Routing audio de la source audio DADC-144DT vers le récepteur WALL-05DTM

# 6 Utilisation

Francais

- Lorsque vous branchez l'alimentation (via un bloc secteur externe ou PoE), les LEDs d'état (8) brillent brièvement dans l'ordre suivant :
- 1) 2–SYSTEM BOOTING
- 2) 1–MASTER et 2–SYSTEM BOOTING
- 3) 1–MASTER et 4–SYSTEM READY

Si l'enceinte est configurée comme récepteur d'horloge (Clock-Save) dans le réseau Dante, les LEDs suivants brillent en continu : 3–SLAVE et 4–SYSTEM READY.

**20France Control**<br> **20France Control**<br> **20France Control**<br> **20France Controller Scribe Controller and Scribe Controller and Scribe Controller and Scribe Controller and Scribe Controller and Scribe Contraction Cont** Lorsque les deux LEDs 1 et 2 clignotent, une erreur dans la connexion est survenue. Dans ce cas, débranchez la WALL-05DTM de l'alimentation (ou de la liaison PoE) et rétablissez la connexion après 30 secondes au plus tôt.

## **6.1 Réglage de niveau**

L'enceinte ne dispose pas elle-même d'éléments de commande. Le réglage du volume doit se faire via un signal audio venant d'une source de signal Dante (Transmitter – émetteur) avec la valeur de niveau digitale correspondante.

Réglez le niveau de signal de la source audio de telle sorte que le signal soit restitué via l'enceinte sans distorsion.

**Conseil :** La valeur maximale possible du niveau de signal dépend de la hauteur de la tension d'alimentation utilisée. Plus la tension d'alimentation est élevée, plus les valeurs de niveau élevées peuvent être restituées sans distorsion.

**ATTENTION** Ne réglez pas le volume de l'ins-

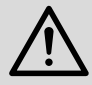

tallation audio trop fort. Des volumes élevés peuvent, à la longue, créer des troubles de l'audition.

# **7 Caractéristiques techniques**

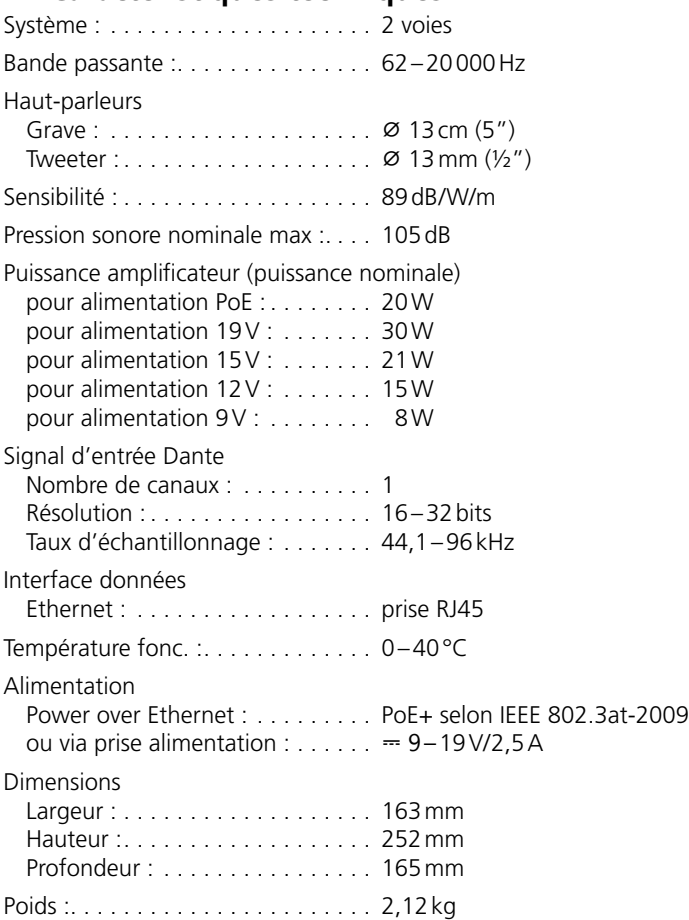

Tout droit de modification réservé.

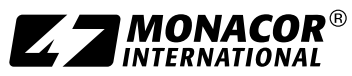

Copyright© by MONACOR INTERNATIONAL. All rights reserved. A-2121.99.01.03.2022

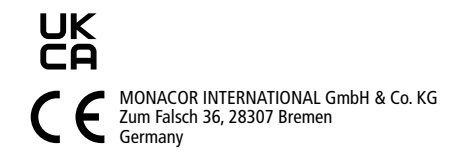